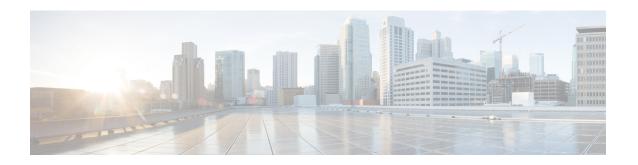

# **Upgrading Cisco UCS Director Baremetal Agent**

- Supported Upgrade Paths for Baremetal Agent, Release 5.4, page 1
- Overview of the Upgrade to Baremetal Agent, Release 5.4, page 1
- Preparing a Baremetal Agent, Release 5.3 VM for Upgrade, page 2
- Upgrading to Baremetal Agent, Release 5.4, page 2
- Completing the Upgrade to Baremetal Agent, Release 5.4, page 3

## **Supported Upgrade Paths for Baremetal Agent, Release 5.4**

The upgrade path to Cisco UCS Director Express for Big Data Baremetal Agent (Baremetal Agent), Release 5.4 depends upon your current version of Baremetal Agent.

### **Upgrade Paths for Baremetal Agent, Release 5.3**

From Release 5.3, you can upgrade directly to Release 5.4.

## **Upgrade Paths for Baremetal Agent, Release 5.2**

From Release 5.2, you can upgrade directly to Release 5.4.

### **Upgrade Paths for Baremetal Agent, Release 5.0**

From Release 5.0, you can upgrade directly to Release 5.4.

## Overview of the Upgrade to Baremetal Agent, Release 5.4

Cisco UCS Director Baremetal Agent (Baremetal Agent), Release 5.4 uses a new version of Java and the CentOS operating system. Due to this, the upgrade procedure for Release 5.4 is slightly different from previous upgrades. In previous releases, only the Baremetal Agent code was upgraded.

For Release 5.4, you are upgrading the following:

- Baremetal Agent, Release 5.3 software and database schema to Release 5.4
- Java version 1.6 to version 1.8

CentOS version 5.4 to version 6.6

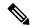

Note

We recommend assigning your current Release 5.3 IP address to your new Release 5.4 VM, to minimize the impact to your production environment.

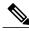

Note

You must have Active Directory on your VM to integrate with LDAP.

## Preparing a Baremetal Agent, Release 5.3 VM for Upgrade

## **Before You Begin**

Upgrade Cisco UCS Director to Release 5.4, as described in Upgrading Cisco UCS Director.

**Step 1** In your hypervisor, take a snapshot of the Baremetal Agent, Release 5.x VM.

**Note** Release 5.x can be Release 5.0, Release 5.2, or Release

5.3.

- **Step 2** Log in to your Baremetal Agent, Release 5.x. appliance.
- Step 3 Stop all services through the Cisco UCS Director UI, or by running the /opt/infra/stopInfraAll.sh script:
- **Step 4** If your current version of Baremetal Agent is not supported for upgrade, you must upgrade to one of Release 5.0, Release 5.2, or Release 5.3.

For information about how to upgrade from previous releases of Baremetal Agent, see the installation and upgrade guide for that release.

- **Step 5** Enable root access for that VM.
- **Step 6** If you want to use the same IP address for your Baremetal Agent, Release 5.4 VM, reconfigure the Release 5.x VM with a temporary IP address.

Note The temporary IP address must be in the same subnet and reachable from the Release 5.4 VM to which you are assigning the original IP address. If the new VM cannot reach the old VM, the migration script will fail.

### What to Do Next

Upgrading to Baremetal Agent, Release 5.4, on page 2

# **Upgrading to Baremetal Agent, Release 5.4**

### **Before You Begin**

• Upgrade Cisco UCS Director to Release 5.4.

- Complete the steps in Preparing a Baremetal Agent, Release 5.3 VM for Upgrade, on page 2.
- **Step 1** Download the Baremetal Agent, Release 5.4 software.
- Step 2 Deploy a VM and install Baremetal Agent, Release 5.4 as described in Installing Cisco UCS Director Express Baremetal Agent for Big Data

If you want to use the IP address that was assigned to the Release 5.3 VM, /opt/scripts/configStaticIP.sh script to configure the Release 5.4 VM with that IP address.

- **Step 3** Log in to the Release 5.4 VM as root.
- Step 4 On the Release 5.4 VM, run /opt/infra/migration/performBMAMigration.sh to migrate the images, templates, and configuration files from the Baremetal Agent, Release 5.3 VM to the Release 5.4 VM. When prompted, provide the temporary IP address that you assigned to the Release 5.3 VM.
- **Step 5** In Cisco UCS Director, Release 5.4, do the following:
  - a) Delete the account for Baremetal Agent, Release 5.3.
  - b) Add an account for Baremetal Agent, Release 5.4, as described in Configuring Cisco UCS Director Express for Big Data Baremetal Agent.
- **Step 6** Log in toCisco UCS Director as an admin and verify that all the images from the Release 5.3 BMA has been migrated successfully

#### What to Do Next

Completing the Upgrade to Baremetal Agent, Release 5.4, on page 3.

## Completing the Upgrade to Baremetal Agent, Release 5.4

The migration script cannot anticipate all operating system level customizations that you might have performed on the Baremetal Agent, Release 5.3 VM. You must, therefore, ensure that all customizations are duplicated in your Baremetal Agent, Release 5.4 VM.

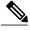

Note

All of the following steps are optional. Complete them only if you customized or otherwise changed the defaults for the specified file. If you made any changes to file and folders that are not listed below, ensure that you also copy or merge those files from the Baremetal Agent, Release 5.3 VM to the Release 5.4 VM.

#### **Before You Begin**

Complete the steps in Upgrading to Baremetal Agent, Release 5.4, on page 2.

- **Step 1** Copy the following files from the Release 5.3 VM to the Release 5.4 VM:
  - •/etc/hosts
  - •/etc/resolv.conf

- **Step 2** Evaluate and merge the following files from the Release 5.3 VM to the same files on the Release 5.4 VM:
  - Changes in /etc/ntp.conf
  - mysql tuning in /etc/my.cnf
  - Changes in the following property file:
    - /opt/infra/networkServices/service.properties
- **Step 3** For any Windows images migrated from the Baremetal Agent, Release 5.3 VM, update the WinPE file with the new IP address of the Baremetal Agent, Release 5.4 VM.

You do not need to edit WinPE if the Baremetal Agent IP address was not changed.

For more information, see Adding Windows Operating System Images.